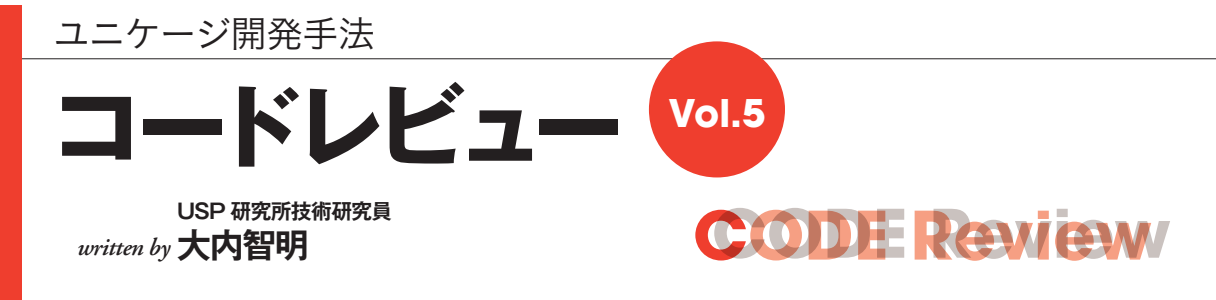

今回は6、7月号と続けて取り上げたテーマ「集中して発生するトランザクションの処理方法」に関する記事の最 終回となります。ユニケージ開発手法における配信用LV3データを他サーバーへ配信する処理についてご説明 します。

## **ポータルサーバーへ配信**

 まずは、本ページの図 1 をご覧ください。本部や店 舗で発生したトランザクションを集積して、LV2 を作 成する処理を前回説明しました。今回は、加工された 配信用データ(→補足 1)を各店舗や本部の担当者が 閲覧できるようにポータルサーバーに配信する処理部 分について説明します。

 配信部分の特徴は、各業務サーバーで発生したトラ ンザクションを集積(定期的にファイルにまとめる)、 加工(配信用ファイルとしてレイアウト)した後に、加 工したファイルを処理結果を表示するポータルサー バーに送信する点にあります。

【補足 1】トランザクション(LV1)は各業務サーバーで発生した生 データです。そのままの状態では配信元の各業務サーバーにおいて 使用しやすいレイアウトにとどまります。そこで、加工処理を行っ て、配信先で使用するのに適したレイアウトすなわち配信用データ (LV3)に変換しています。

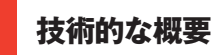

 配信の方法はディレクトリ単位ではなく、ファイル 単位で配信先サーバーを決めて行われます(→補足 2)。ただし、配信をファイル単位で行うと、ファイ ルと配信先サーバーの組み合わせパターンが大きく増 えることがあります。そこでユニケージ開発手法では、 配信する件数が多い場合に、処理を「並列&バックグ ラウンド」で実行させることで解決しています(図2) (→補足 3)。

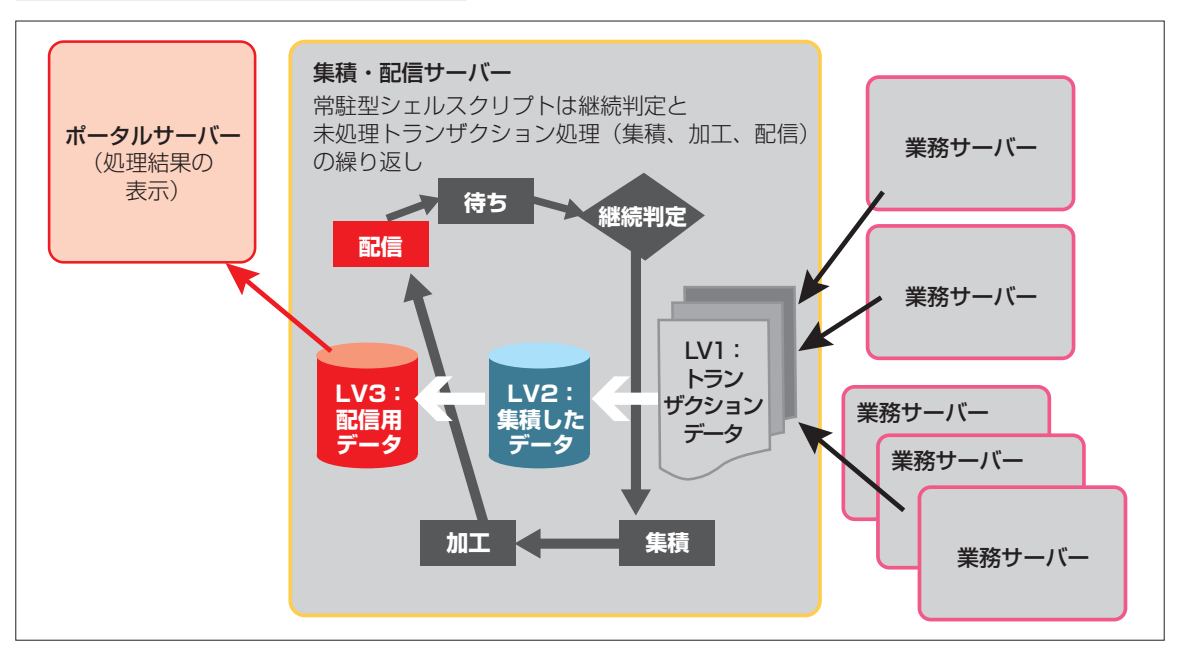

**図 1 常駐型シェルスクリプトの処理フロー**

**図 2 並列&バックグラウンド処理のイメージ**

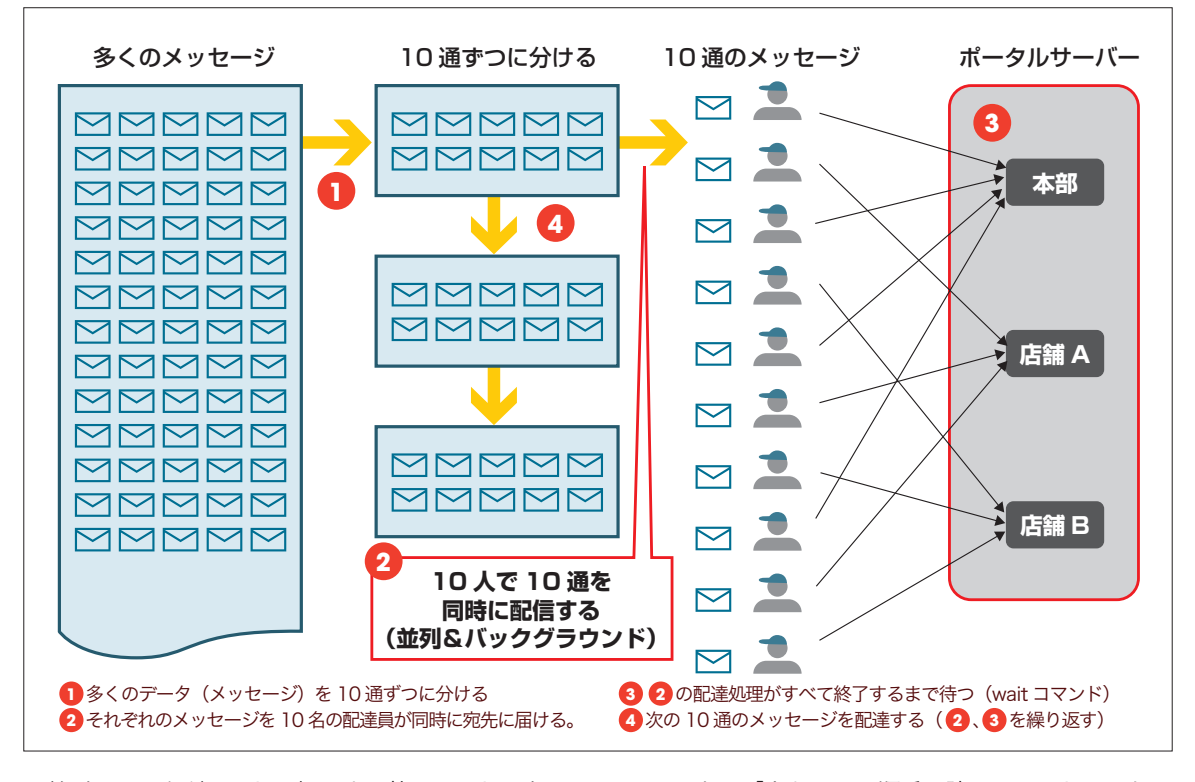

 並列&バックグランドで処理する効果は、トータル の処理時間を短縮できることです。1 行ずつ処理せず、 複数の処理を並列で行います。並列処理を適用できる 条件は、「同じ処理の繰り返し」であることです。今 回は、ファイル送信の繰り返しなので適用することが 可能です。なお、並列処理では、順番通りに処理が終 了しない点に注意します。決められた順番で処理を終 了させる必要がある場合には、並列処理は向きません。 また、処理を複数実行するため、バックグラウンド処 理を行うことが必須となります。

【補足 2】ディレクトリ単位でまとめて配信する場合には、ディレク トリ内に配信先で使用しないファイルが含まれるケースが出てきま す。ファイル単位で送信すれば、不要なファイルを配信しなくてよ くなり、ネットワークにも不要な負荷をかけなくて済みます。

【補足 3】「並列&バックグラウンド」とは、繰り返し実行する処理 をバックグラウンドで複数実行するという意味です。

**コードの見どころ**

 今回のソースコードは、配信処理について記載して います。このコードは、ユニケージ開発手法の特徴の 一つである「上から下に順番に読めるコード」になっ ているので、説明も上から順番にしていきます。

## [1] 配信元データと配信先サーバーの一覧から送信 リストを作成する(79 〜 90 行目)(画面 1)。

 ヒアドキュメントで配信先グループ(業務ごとに分 けられたサーバー群)と配信するファイルの種類(→ 補足 4)の一覧を定義します。次に配信先グループを msctrl コマンドで展開して、配信先サーバー/配信 するファイルの種類/配信するファイルの日付の送信 リストを作成します。

[2]作成した送信リストは、並列&バックグラウン ド処理に適した形にするため、10 行ずつのリストを 保持するファイルに分割します(96、97 行目)。

[3]分割したリストは、並列&バックグラウンドで 処理します (100 ~ 122 行目) (→図 2)。

【補足 4】「HONBU(本部)」は、ファイルの種類を表します。例え ば本部向けと店舗向けの発注データが存在する場合に、それが本部 向けのデータであることを示します。

```
CCODE Review ODE Review
```
## **リスト1 集積処理を行うプログラム**

```
1 #!/bin/ush -xve2 # システム名 · USPシステム
  3 # サブシステム名: 連絡アラートの配信(日次)
  4 # 業務名 : 連絡アラート
 5 # プログラム名 : 連絡アラートLV3配信(日次)
  6 # 備考(Usage) : DISTRI_LV3TBL.TIMES.ALERT_TSUCHI [YYYYMMDD]
 7 # シェル名 : DISTRI LV3TBL. TIMES. ALERT_TSUCHI
  8 # 作成日 : 2013/08/02
 9 # 会社名 : USP
 10 # 作成者 : A.Asaba
 11
 12 #/////////////////////////////////////////////////////////////////////////
 13 # 初期設定
 14 #/////////////////////////////////////////////////////////////////////////
 15
 16 # 走行ログの記録
17 logd="${HOME}/LOG" # ログディレクトリ
18 logf="${logd}/LOG.$(basename $0).$(date +%Y%m%d)_$(date +%H%M%S)_$$" # ログファイル名
19 echo "\{log f\}" > /dev/null 2>&1
20 \text{ log } 2 \{ \text{log } f \} 21
 22 # パスの定義
 23 PATH=/home/UTL:/home/TOOL:/sbin:/bin:/usr/sbin:/usr/bin:/usr/local/sbin:/usr/local/bin:${PATH}
 24 LANG=ja_JP.UTF-8
 25
 26 #-------------------------------------------------------------------------------
 27 # 変数の定義
 28 #-------------------------------------------------------------------------------
29 tmp="/tmp/$$-$(basename $0) $(date +%Y%m%d%H%M%S)" # 一時ファイル
30 hostname="$(HOSTNAME)" # サーバー名
31 semd="${HOME}/SEMAPHORE" #セマフォディレクトリ
32 rsemd=/home/RCV/SEMAPHORE # 受信セマフォディレクトリ
33 sday="$(date +%Y%m%d)" #本日日付セット
 34 myrole="COM"
 35
 36
 37 subd="ALERT "
 38 lv3d="/home/DATA/LV3"
 39 rirekid="${lv3d}/ RENRAKU/${subd}/RIREKI"
40<sup>1</sup> 41 # エラー時の終了処理定義 (ushエラーハンドラ)
 42 err ERROR_EXIT(){
 43 touch ${semd}/$(basename $0).${hostname}.ERROR.${sday}
 44 echo "${hostname} $(basename $0)_${sday} ERROR $(date +%Y%m%d%H%M%S) ${logf}" >> ${logd}/UPCNT
 45 exit 1
 46 }
 47
 48 sday=$(date +%Y%m%d)
 49 # 引き数の確認
 50 [ $# -eq 1 ] && sday=$1
 51
 52 # 簡易YYYYMMDD日付チェック
 53 if ! isdate ${sday} ; then
 54 echo "Parameter DATE error:[${sday}]"
 55 ERROR_EXIT
 56 fi
 57
 58 # 前回セマフォの消去
 59 rm -f ${semd}/$(basename $0).${hostname}.*.${sday} >/dev/null 2>&1
```
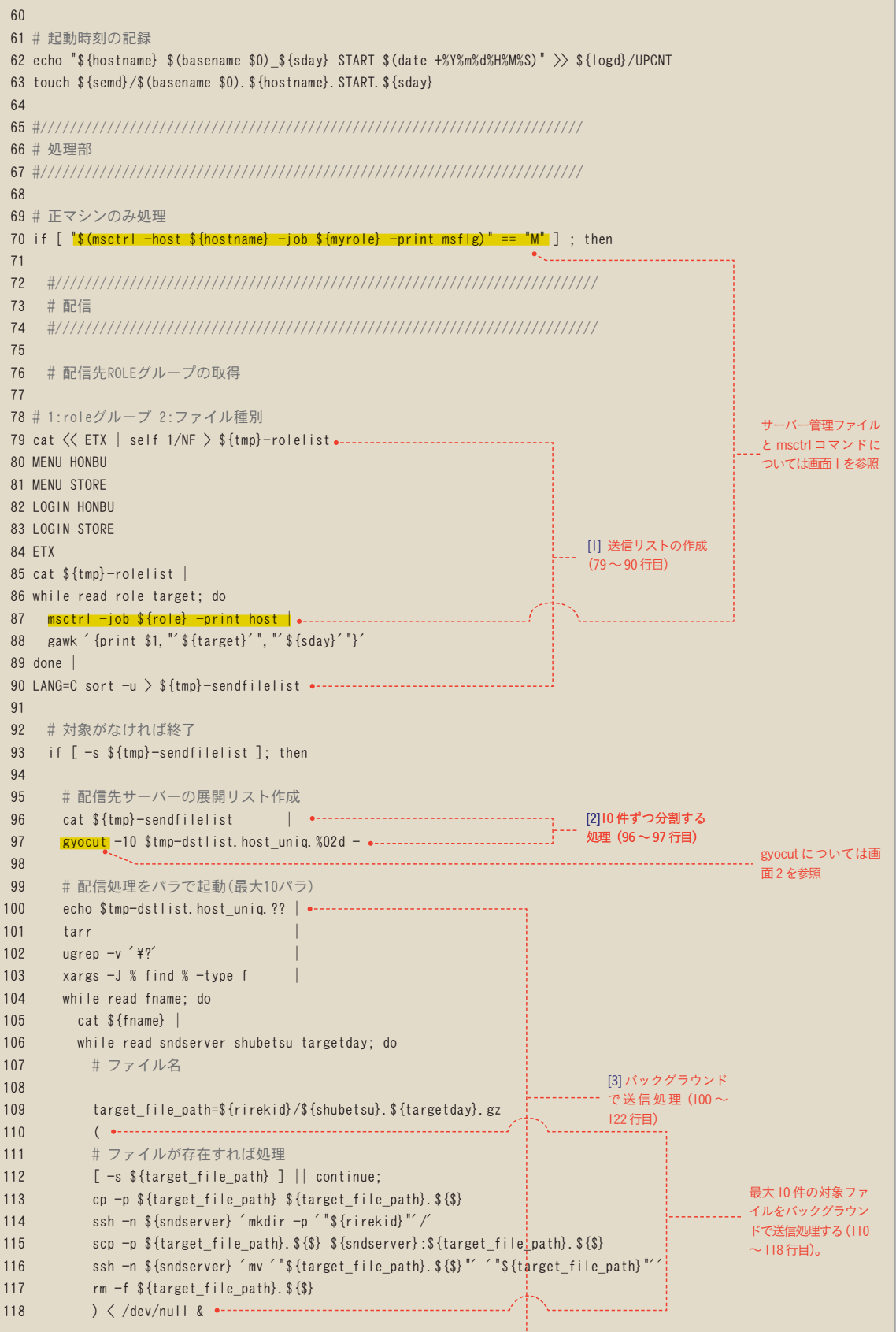

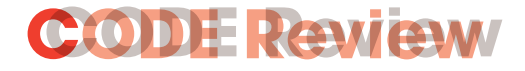

```
119 done
120           <mark>wait</mark> •------------   wait コマンドでバックグラウンド起動したプロセスが
121 sleep 1
122 done •------------------
123 fi
124
125 fi
126
127 #/////////////////////////////////////////////////////////////////////////
128 # 終了処理
129 #/////////////////////////////////////////////////////////////////////////
130 # 終了時刻の記録
131 echo "${hostname} $(basename $0)_${sday} END $(date +%Y%m%d%H%M%S)" >> ${logd}/UPCNT
132 touch ${semd}/$(basename $0).${hostname}.END.${sday}
133
134 # 終了
135 rm -f ${tmp}-*
136 echo "$(basename $0) exit 0"
137 exit 0
                        終了するまで待機させる。
```
**画面 1 サーバー管理ファイルと msctrl コマンド**

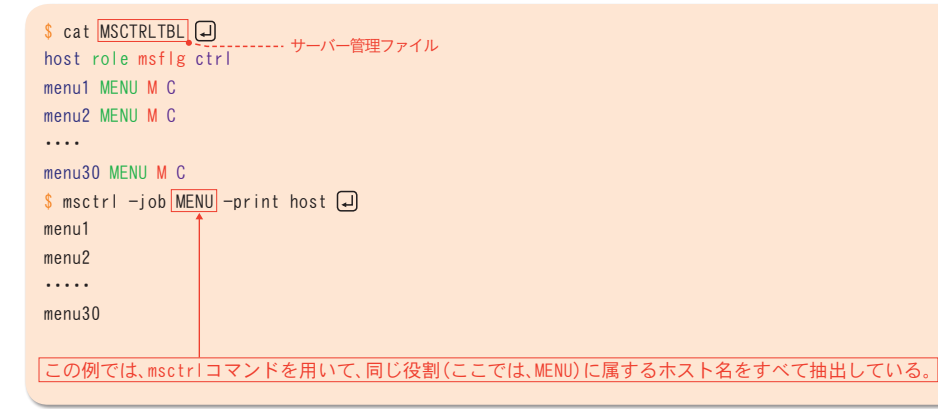

各サーバーの管理は、役割、正副、管理可否などの情報を盛り込んだMSCTRLTBLファイルを用いて行う。MSCTRLTBLは4列からなるデー タ。1 列目の host とはサーバーのホスト名、2 列目の role は業務種類別にグループ化されたサーバーの役割を示す。3 列目の msflg は、M: 正(稼働)、S:副(待機)、B:負荷分散のいずれの状態にあるかを表している。4 列目の ctrl は、C:管理(動作中)、-:管理外(動作し ていない)の状態を示している。

**画面 2 gyocut コマンドによって指定行数でファイルを分割する**

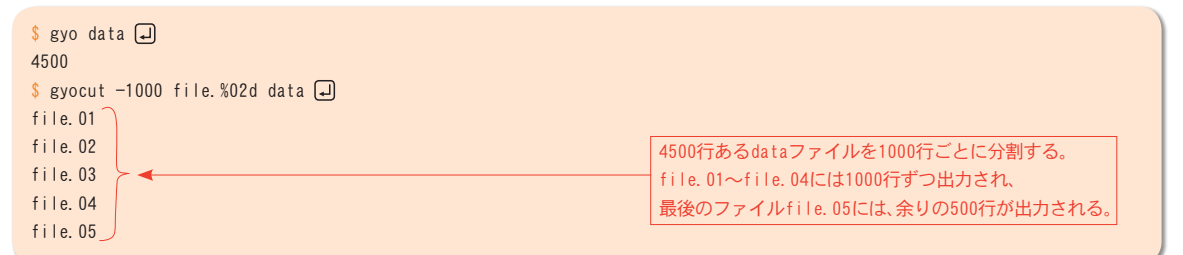

## **まとめ**

 3 カ月にわたって見てきた常駐型シェルスクリプト の解説も今回の配信処理でひとまず終了です。常駐型

シェルスクリプトの書き方、集積方法、並列&バック グラウンド処理などをご紹介しましたが、いかがだっ たでしょうか。開発時の参考になれば幸いです。 次回からは新しいテーマを取り上げる予定です。